## Installazione di un sistema GNU/Linux

#### Fabio Buttussi

Università di Udine — Facoltà di Scienze MM.FF.NN.

#### A.A. 2012-2013

**Fabio Buttussi [Installazione di un sistema GNU/Linux](#page-55-0)**

(ロ) (個) (重) (重) (

<span id="page-0-0"></span> $E = \Omega Q$ 

**Fabio Buttussi [Installazione di un sistema GNU/Linux](#page-0-0)**

K ロ ▶ K 個 ▶ K 로 ▶ K 로 ▶ - 트 - 9 Q (연

Backup di tutti i dati sulle partizioni Windows.

重める重める

同  $\mathbf{p}$ 

4 □

重

- Backup di tutti i dati sulle partizioni Windows.
- Deframmentazione delle partizioni Windows (n volte...).

 $\mathbb{B}$  is a  $\mathbb{B}$  is

 $2QQ$ 

目

- Backup di tutti i dati sulle partizioni Windows.
- Deframmentazione delle partizioni Windows (n volte...).
- Abilitare il boot dal CD (vedi manuale BIOS).

**Fabio Buttussi [Installazione di un sistema GNU/Linux](#page-0-0)**

4 0 8

(御) (唐) (唐) (

 $E = \Omega Q$ 

Consiste nel ridurre lo spazio disponibile a Windows, per lasciare posto a Linux.

 $2QQ$ 

重

化重新润滑脂

- Consiste nel ridurre lo spazio disponibile a Windows, per lasciare posto a Linux.
- **e** Esistono diversi tool:

化重新润滑脂剂

 $2QQ$ 

重

- Consiste nel ridurre lo spazio disponibile a Windows, per lasciare posto a Linux.
- **e** Esistono diversi tool:
	- Partition Magic (proprietario a pagamento),

**REPAREM** 

E

- Consiste nel ridurre lo spazio disponibile a Windows, per lasciare posto a Linux.
- **e** Esistono diversi tool:
	- Partition Magic (proprietario a pagamento),
	- gParted (minidistribuzione open che permette di ridimensionare e partizionare il disco),

- Consiste nel ridurre lo spazio disponibile a Windows, per lasciare posto a Linux.
- **·** Esistono diversi tool:
	- Partition Magic (proprietario a pagamento),
	- gParted (minidistribuzione open che permette di ridimensionare e partizionare il disco),
	- tool inclusi negli installer delle distribuzioni user-oriented (Mandriva, Suse, Ubuntu).

**同下 4 三下 4 三下** 

 $\mathbb{B}$  is a  $\mathbb{B}$  is a

 $2QQ$ 

目

 $\bullet$  partizione di swap, dimensione = minimo tra 2 x RAM e 1 GB, formato swap;

 $\mathbf{A} = \mathbf{A} \oplus \mathbf{A} \oplus \mathbf{A} \oplus \mathbf{A} \oplus \mathbf{A}$ 

- $\bullet$  partizione di swap, dimensione = minimo tra 2 x RAM e 1 GB, formato swap;
- partizione root "/", dimensione =  $2 20$  GB, formato ext4;

**REPAREM** 

- $\bullet$  partizione di swap, dimensione = minimo tra 2 x RAM e 1 GB, formato swap;
- partizione root "/", dimensione =  $2 20$  GB, formato ext4;
- partizione home, dimensione =  $500$  MB  $?$ ?? GB, formato ext4, consigliata, ma non obbligatoria, si può aggiungere questo spazio alla root.

**同下 4 三下 4 三下** 

- $\bullet$  partizione di swap, dimensione = minimo tra 2 x RAM e 1 GB, formato swap;
- partizione root "/", dimensione =  $2 20$  GB, formato ext4;
- partizione home, dimensione =  $500$  MB  $?$ ?? GB, formato ext4, consigliata, ma non obbligatoria, si può aggiungere questo spazio alla root.

#### Attenzione!

Le partizioni appena create vanno formattate, le altre no, se non volete perdere i dati di Windows! :-)

 $\overline{AB}$   $\rightarrow$   $\overline{B}$   $\rightarrow$   $\overline{AB}$   $\rightarrow$ 

**Fabio Buttussi [Installazione di un sistema GNU/Linux](#page-0-0)**

4 0

 $\equiv$  990

御 ト イ 重 ト イ 重 トー

scegliere se far partire l'installazione grafica full-resolution, quella low-resolution o quella testuale,

→ 不重 → …

 $2QQ$ 

重

- scegliere se far partire l'installazione grafica full-resolution, quella low-resolution o quella testuale,
- scegliere la lingua,

 $\rightarrow$   $\rightarrow$   $\equiv$   $\rightarrow$   $\rightarrow$ 

- scegliere se far partire l'installazione grafica full-resolution, quella low-resolution o quella testuale,
- scegliere la lingua,
- confermare o cambiare il layout della tastiera,

- scegliere se far partire l'installazione grafica full-resolution, quella low-resolution o quella testuale,
- scegliere la lingua,
- confermare o cambiare il layout della tastiera,
- **o** provare il mouse.

# Scelta dei pacchetti

**Fabio Buttussi [Installazione di un sistema GNU/Linux](#page-0-0)**

KID KAD KE KKE K E 1990

# Scelta dei pacchetti

**·** automatica,

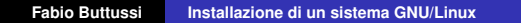

イロト イ部 トイ磨 トイ磨 トー

 $E = \Omega Q$ 

- **•** automatica,
- **•** per utilizzo (desktop, workstation, server, ...),

4 0 8

(御) (唐) (唐) (

重  $-990$ 

- **•** automatica,
- **•** per utilizzo (desktop, workstation, server, ...),
- per categoria (multimedia, ufficio, giochi, sviluppo, ...),

**伊 ▶ ④ 全 ▶ ④ 重 ▶** ...

 $\Omega$ 目

- **•** automatica,
- **•** per utilizzo (desktop, workstation, server, ...),
- per categoria (multimedia, ufficio, giochi, sviluppo, ...),
- selezione dei singoli pacchetti (xemacs, mc, latex, ...).

**Fabio Buttussi [Installazione di un sistema GNU/Linux](#page-0-0)**

4 0

**伊 ▶ ④ 全 ▶ ④ 重 ▶** ...

 $E = \Omega Q$ 

conferma e test scheda audio,

重め 天皇 めい

重  $2QQ$ 

- conferma e test scheda audio,
- impostazione scheda video e monitor (modello, risoluzione, colori, ...),

④ 重 米 ④ 重 米 …

 $2QQ$ 

重

- conferma e test scheda audio,
- impostazione scheda video e monitor (modello, risoluzione, colori, ...),
- configurazione rete (ethernet con IP statico o DHCP, modem ADSL o dialup).

 $\mathcal{A} \oplus \mathcal{B} \rightarrow \mathcal{A} \oplus \mathcal{B} \rightarrow \mathcal{B}$ 

#### Update e gestione utenti

**Fabio Buttussi [Installazione di un sistema GNU/Linux](#page-0-0)**

K ロ ▶ K 個 ▶ K ミ ▶ K ミ ▶ - ' 큰' - 10 Q Q

aggiornamento dal server della distribuzione o da un mirror (può richiedere molto tempo),

医尿道医尿道的

 $2QQ$ 

重

- aggiornamento dal server della distribuzione o da un mirror (può richiedere molto tempo),
- scelta password per l'utente root,

 $\mathbb{B}$  is a  $\mathbb{B}$  is

- aggiornamento dal server della distribuzione o da un mirror (può richiedere molto tempo),
- scelta password per l'utente root,
- **•** creazione account utenti (username, password, opzioni).

# Operazioni finali

**Fabio Buttussi [Installazione di un sistema GNU/Linux](#page-0-0)**

KID KAD KE KKE K E 1990

**•** bootloader grub vs. lilo,

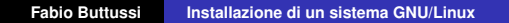

K ロ ▶ K 御 ▶ K 唐 ▶ K 唐 ▶ ..

 $\equiv$  990

- **•** bootloader grub vs. lilo,
- MBR vs. primo settore della prima partizione Linux,

(御) (唐) (唐)

 $2QQ$ 

重

## Operazioni finali

- **•** bootloader grub vs. lilo,
- MBR vs. primo settore della prima partizione Linux,
- espulsione CD e reboot.

**ADAMENTER** 

 $2QQ$ 

目

- **•** bootloader grub vs. lilo,
- MBR vs. primo settore della prima partizione Linux,
- **e** espulsione CD e reboot.

- **•** bootloader grub vs. lilo,
- MBR vs. primo settore della prima partizione Linux,
- **e** espulsione CD e reboot.

 $\bullet$  scegliere di avviare Windows Xp e premere subito  $F8$ ,

- **•** bootloader grub vs. lilo,
- MBR vs. primo settore della prima partizione Linux,
- **e** espulsione CD e reboot.

- $\bullet$  scegliere di avviare Windows Xp e premere subito  $F8$ ,
- selezionare la modalità di avvio con console di ripristino,

 $QQQ$ 

- **•** bootloader grub vs. lilo,
- MBR vs. primo settore della prima partizione Linux,
- **e** espulsione CD e reboot.

- $\bullet$  scegliere di avviare Windows Xp e premere subito  $F8$ ,
- selezionare la modalità di avvio con console di ripristino,
- $\bullet$  eseguire il comando  $fdisk$  /mbr (ripristina il MBR originale).

 $A \equiv \mathbb{R} \times A \equiv \mathbb{R}$ 

**Fabio Buttussi [Installazione di un sistema GNU/Linux](#page-0-0)**

重める重める

重  $2QQ$ 

Nel caso si scelga di installare nel MBR lilo o grub, saranno questi a gestire il menu di scelta per il caricamento del sistema operativo (Linux/Windows).

- Nel caso si scelga di installare nel MBR lilo o grub, saranno questi a gestire il menu di scelta per il caricamento del sistema operativo (Linux/Windows).
- Nel caso si scelga di installare lilo o grub nel primo settore della prima partizione Linux, bisognerà operare in uno di questi modi:

- Nel caso si scelga di installare nel MBR lilo o grub, saranno questi a gestire il menu di scelta per il caricamento del sistema operativo (Linux/Windows).
- Nel caso si scelga di installare lilo o grub nel primo settore della prima partizione Linux, bisognerà operare in uno di questi modi:
	- delegare la gestione del menu di avvio ad un software di terze parti (es.: BootMagic),

**ADAM DE A DE A** 

- Nel caso si scelga di installare nel MBR lilo o grub, saranno questi a gestire il menu di scelta per il caricamento del sistema operativo (Linux/Windows).
- Nel caso si scelga di installare lilo o grub nel primo settore della prima partizione Linux, bisognerà operare in uno di questi modi:
	- delegare la gestione del menu di avvio ad un software di terze parti (es.: BootMagic),
	- o delegare la gestione del menu di avvio al programma NT Loader, editando il file boot.ini (file di sistema e dunque non visibile di default) presente nella radice del disco C.

④ → → 君 → → 君 →

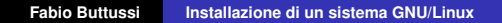

(ロ) (個) (目) (目)

 $E = \Omega Q$ 

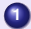

**0** estrarre il boot sector di Linux in un file (boot sect.lin): dd if=/dev/hda3 bs=512 count=1 of=bootsect.lin

(御) (唐) (唐) (

 $2QQ$ 

目

- **1** estrarre il boot sector di Linux in un file (boot sect.lin): dd if=/dev/hda3 bs=512 count=1 of=bootsect.lin
- **<sup>2</sup>** copiare il file su un floppy:

```
mcopy bootsect.lin a:
```
**ADAMENTAL** 

 $2QQ$ 

画

- **1** estrarre il boot sector di Linux in un file (boot sect.lin): dd if=/dev/hda3 bs=512 count=1 of=bootsect.lin
- **2** copiare il file su un floppy:

mcopy bootsect.lin a:

**<sup>3</sup>** copiare il file nella radice del disco di Windows.

 $\mathcal{A} \oplus \mathcal{B} \rightarrow \mathcal{A} \oplus \mathcal{B}$ 

 $2Q$ 

**1** estrarre il boot sector di Linux in un file (boot sect.lin): dd if=/dev/hda3 bs=512 count=1 of=bootsect.lin

**2** copiare il file su un floppy:

mcopy bootsect.lin a:

**<sup>3</sup>** copiare il file nella radice del disco di Windows.

#### Editare il file boot.ini:

```
[boot loader]
timeout=30
default=multi(0) disk(0) rdisk(0) partition(1)\WINDOWS[operating systems]
multi(0)disk(0)rdisk(0)partition(1)\WINDOWS="Microsoft
 Windows XP" /execute /fastdetect
C:\BOOTSECT.LIN="Linux"
```
K □ ▶ K @ ▶ K ミ X K 동 X 등 X 9 Q Q

## Primo accesso al sistema

**Fabio Buttussi [Installazione di un sistema GNU/Linux](#page-0-0)**

K ロ ▶ K (日 ) K (日 ) K (日 ) K (日 ) K (日 ) K (日 ) K (日 ) K (日 ) K (日 ) X (日 )

scelta del desktop manager e del tema del desktop,

**K 御 ▶ K 唐 ▶ K 唐 ▶** 

重  $-990$ 

- scelta del desktop manager e del tema del desktop,
- **•** lettura informazioni utili sulla distribuzione,

→ 高下→ 画面

 $2QQ$ 

重

- scelta del desktop manager e del tema del desktop,
- **·** lettura informazioni utili sulla distribuzione,
- $\bullet$  ... si comincia!

医间距的间距的

 $2QQ$ 

<span id="page-55-0"></span>重